# Contents

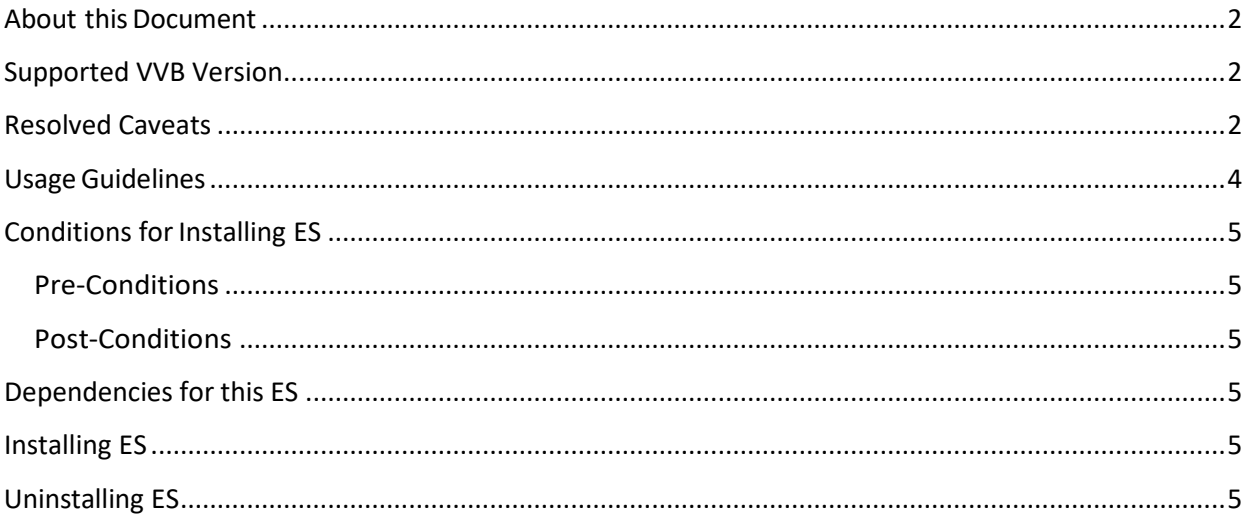

# <span id="page-1-0"></span>About this Document

This document provides installation instructions for Cisco Virtualized Voice Browser ES file. It also contains a list of issues resolved by this ES. Please review all sections in this document pertaining to installation before installing the product. Failure to install this ES as described may result in inconsistent behavior.

## <span id="page-1-1"></span>Supported VVB Version

This ES (ciscovb.1261.ES02.cop.sgn) is to be installed on VVB Version 12.6 **using CLI** only. Installing the ESon previous ESs will not create any repercussions.

# <span id="page-1-2"></span>Resolved Caveats

The details of the defects that are fixed in this ES are mentioned below.

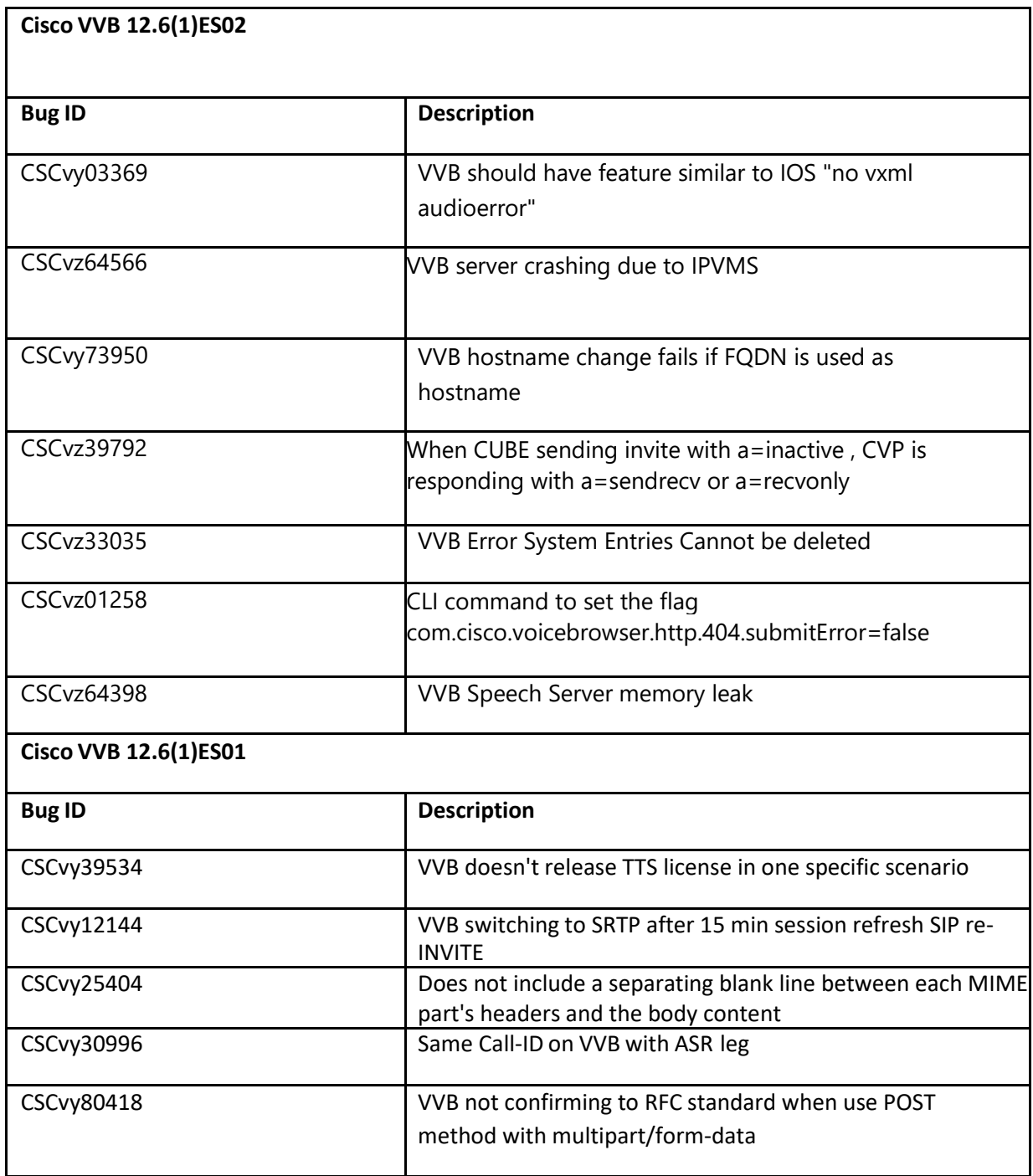

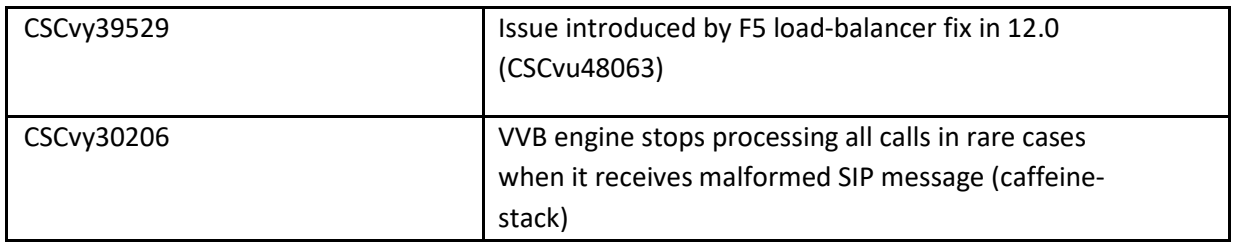

# <span id="page-3-0"></span>Usage Guidelines

### **CSCvz01258**

We have introduced the following CLI command that allows the customer to set and view the Boolean value to indicate whether bad fetch (404) error to VXML serveris enabled/disabled.

Sample

```
admin: set vvb http client submit badfetch error true Command Successful.
admin: show vvb http client submit_badfetch_error true
```
# <span id="page-4-0"></span>Conditions for Installing ES

## <span id="page-4-1"></span>Pre-Conditions

Make sure there is no previous ES in progress. Else, cancel it by running:

### *utilssystem upgrade cancel*

Installing this ES will reset all custom SIPSubsystem.properties and VoiceBrowser.properties like ccb\_disconnect\_timeout,

ringtone\_timeout, ccb\_intercept\_timeout, ccb\_reconnect\_timeout, whisper\_timeout. Thus, previous custom settings will be set to the default values and the customer needs to set them again. Identify your customized values for SipSubSystem and VoiceBrowser, if set earlier, by using the CLI commands like:

show vvb call app ringtone-timeout

### <span id="page-4-2"></span>Post-Conditions

Once the ES is applied, reboot the Cisco VVB. After reboot, verify from the Cisco VVB Appadmin that all services come to In-Service.

To restore customized values of Voice Browser, execute the platform CLI "set" command to change the default values of SIP SubSystem and VoiceBrowser properties. (Applicable only where the SIP SubSystem default values are customized to match the requirements.)

## <span id="page-4-3"></span>Dependencies for this ES

NA

## <span id="page-4-4"></span>Installing ES

This ESmust be installed using CLI only, by running:

### *utilssystem upgrade initiate*

Follow the instructions and provide the path of the ES. Do not close the terminal until the installation of ES is successful. Restart the machine after installing the ES.

## <span id="page-4-5"></span>Uninstalling ES

Follow similar process for installing the ES, but install the specific rollback ES for the version. The ESs have to be removed in the reverse order in which they were installed.